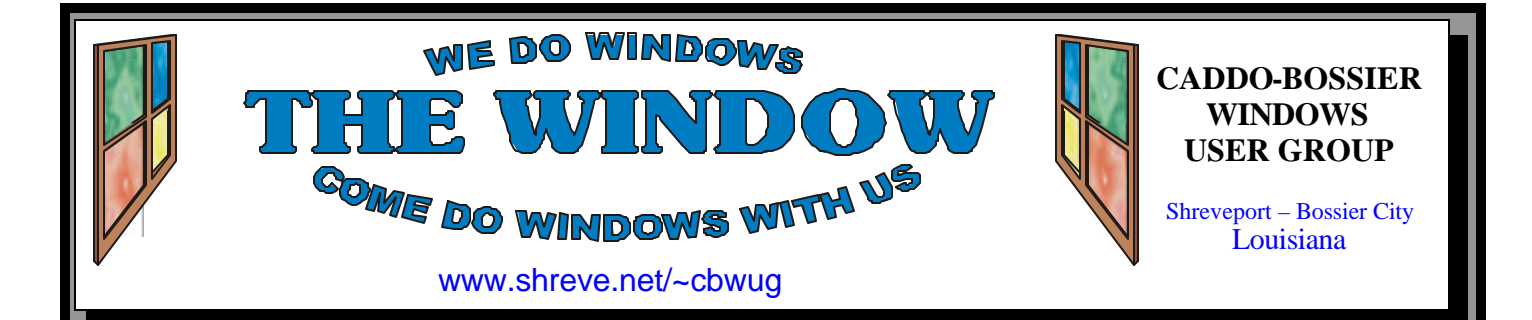

Volume 8 No 9 Caddo-Bossier Windows User Group Newsletter September 2006

# **August Meeting** *By Glenda Conradi*

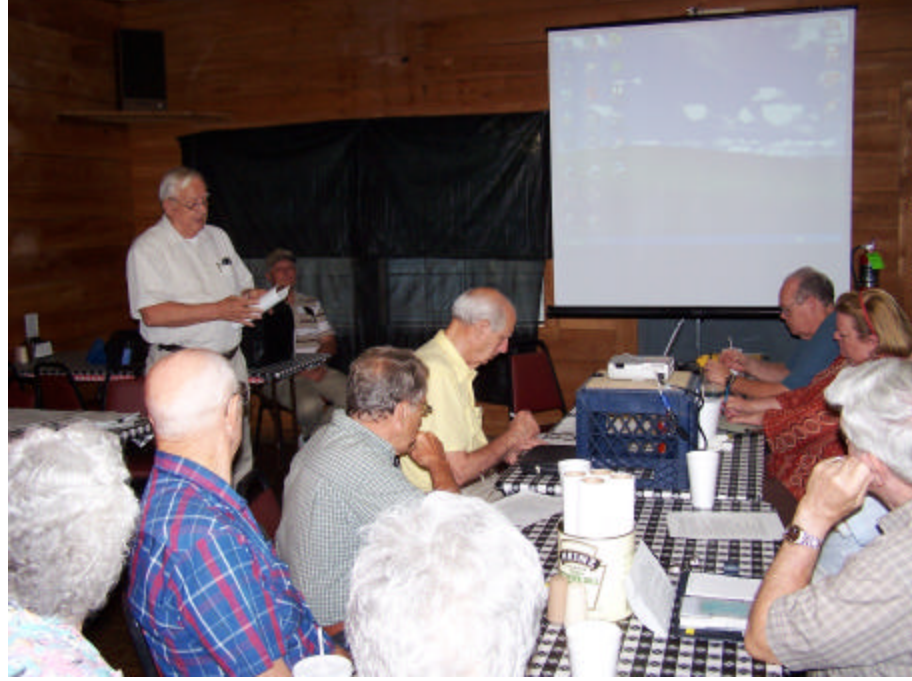

*Wayne Ebert Gives some pointers on identity theft*

 In August the program given by Wayne Ebert addressed the growing problem of identity theft. He told us how the identity thieves through phone listings, directories. They use email scams to fool credit card holders and people who are members of financial institutions into providing personal information for verific ation. Wayne said this is referred to

as "Phishing". Wayne gave some tips on how to avoid identity theft such as not giving out your social security number, monitor your credit card bills, don't carry extra checks or credit cards, don't write down your pin number & carry it with you. Shred papers that contain your personal information before throwing them away.

## **September Program**

*By Glenda Conradi* 

 Several people expressed an interest in a way to be reminded of daily events they wanted to keep track of, so we will look at some possible options to do this at the September meeting. This would also be a good time for you to share your

method of doing this with your computer, too.

 There will be other neat tricks and things of interest presented, too, as well as our Questions & Answer session. Please come and bring a guest. Everyone is welcome.

### **\*MEETINGS\***

Thursday September 14, 2006 Thursday October 12, 2006

**Podnuh's Bar-B-Q**

 1146 Shreveport-Barksdale Hwy Shreveport, Louisiana

7 p.m. *Meetings 2nd Thursday of each month*

**MARK YOUR CALENDAR**

### **Ark-La-Tex Computer Sheaux**

**~Sheaux Dates~**

**~2006 Dates~** *February 11, 2006 May 13, 2006 August 12, 2006* **November 11, 2006**

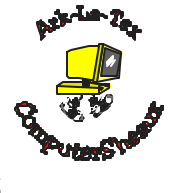

**www.computersheaux.org**

### **~Contents~**

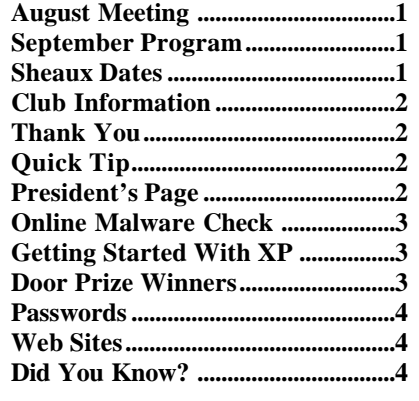

September 2006

**THE WINDOW Published by Caddo-Bossier Windows User Group Member of APCUG**

**Editor** Glenda Conradi (glenda@conradi.com)

**Co-Editor**<br>Jay Graff (jay@jay  $(iay@jayGraff.com)$ 

Submit articles for newsletter, in RTF file format, by last day of month to Glenda and Jay.

The opinions expressed in the articles in this newsletter are not necessarily those of the editors or publisher. Mention of products by their trade name does not in any way constitute endorsement by the editor or publisher.

The Caddo-Bossier Windows User Group is a tax exempt, non-profit club.

Membership Dues. Full: \$12.00 a year Spouse: \$6.00 a year Student: \$6.00 a year.

### **C-B WUG's Web Address www.shreve.net/~cbwug**

**Club Officers**<br>*President* Bernie **Bernie Conradi** (*bernie@conradi.com*)

- *Vice-President* Wayne Ebert (*CBWUG@shreve.net*)
- *Secretary* Glenda Conradi (*glenda@conradi.com*)

*Treasurer* Charlie Byrd *(cbyrd22@cox.net)*

ֺ֖֚֝֬ **Board Members at Large** David Huckabee *(dhuckabee@msn.com)*

### **~Thank You~**

**Podnuh's Bar-B-Q** 1146 Shreveport-Barksdale Hwy for letting our group hold our monthly meetings in a private dining room in their restaurant

**ShreveNet, Inc.** for generously providing an email account and internet access for C-BWUG and for providing web space for our club.

**BancorpSouth** on Youree Drive for providing us with a checking account at no charge.

### **~A QUICK TIP~**

### **Hide Extra Icons On Desktop**

 You can store unused icons on your desk top, in a folder, and access them when you need them.

 Right click on any open space on the desktop and click on New and then click on Folder. A new folder will pop up next to the other icons. Now type in a name for this new folder that will remind you of what it is used for. You may want to call it "Extra icons" or

something else that will remind you that you have more icons available.

 To put the icons you want to hide in the folder just left click on an icon and drag it to the folder. When you release the left mouse button it will go into the folder. When you want to access an icon double click the folder to open it.

# **President's Page**

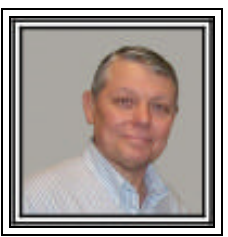

### **Caddo-Bossier Windows Users Group August Meeting**

 On another hot summer evening we had a very active and informative group discussion about numerous subjects of interest to all. Bill Greene brought Sam Gautier as a visitor and Ellen Fillippino joined our group this evening. Welcome to both. Glenda started the meeting with announcement of the upcoming ComputerSheaux this Saturday telling about the seminars that are going to be presented. The group was reminded of the very important Windows updates that were released on August 8, 2006. One of these updates is very critical and is directly related to our program of the evening. Wayne Ebert, our Vice President, gave us a very informative program on "Identity Theft". He informed us of some of the numerous ways that our identity can be stolen and gave us some hints that we can use to protect ourselves. He gave us a list of web sites that we can review to get information to help us if the need arises. Wayne did a lot of research on this subject for us and we thank him for his efforts. David Huckabee demonstrated how to set up rules in Outlook Express to filter incoming messages and then have same messages automatically placed in designated folders for later review. He also told us how to look at the actual address that is in a link that is given to you in a spam message. Thanks David! Hallie Bellotte had a printer question which received numerous suggestions from the group. We were reminded to update our spy ware program dat files prior to running these programs to check our computers for spy ware. I encourage everyone to surf to the CBWUG web page and check out the newsletters past and present. There are a lot of good tips and informative articles. Door prizes for this month were 60 minute AT&T calling card won by Bill Greene and a 10 pack of recordable CD's in cases won by Rick LaCour. Both door prizes were donated by Jay Graff.

 I want to remind you that our newsletter is on our web site and encourage everyone to visit the site and read the newsletters both current and past issues. There are good articles and tips which do help us in our computing endeavors.

Bernie Conradi, President Caddo-Bossier Windows Users Group.

### **Online Malware Check**

by Wayne Ebert

I noticed that I did not have an Address Bar displayed on Internet Explorer when I booted up my computer. I did not recall making any changes so I was at a loss as to what had relocated the Address Bar. I noticed a button on the upper right corner of the screen with the word Address on it. A right click on this showed a check mark by Lock the Toolbar. Clicking on this removed the checkmark. Clicked Address, and then dragged the Address bar back to its default location. Suspecting a malware application as the cause of the Address Bar relocation it seemed an appropriate time for a complete online system malware check. Almost automatically, Housecall, from Trendmicro was initiated. Though recent changes have improved this application

they made its operation much more complex. Repeated failures became quite frustrating. After a search for online malware scan sites I selected ewido networks [www.ewido.net] as you can scan and clean you computer from malware without having to install additional software on your computer. Also, when a dialog box appears asking you if you would like to download and install ewido, click "Yes" to allow download. The free download contains both the free and trial version that reverts to just the free version in 30 days. You may purchase and enter the license code at any time. Both the antivirus and spyware programs are compatible with 99 % of the current Anti-virus programs.

# **Door Prizes Winners for August 2006 Meeting**

Bill Greene and Rick LaCour

The August door prizes were a won by members Bill Greene, a phone card and Rick LaCour a pack of writable CDs. All Caddo-Bossier Windows User Group club members in attendance are eligible to win door prizes at the monthly meetings.

### **GETTING STARTED WITH XP**

Win XP Time Travel

(Article from Steve's WORLD-START.com Computer Tips)

 Have you ever made a change to your computer that messed everything up? A great feature of Windows XP is System Restore. You can go back to a previous setup without losing your documents, jpegs, emails, or other files. It keeps track of changes in your system and automatically creates what are called "restore points". These points allow you to travel back in time to when your system was more stable.

 To bring up System Restore, go to Start/Programs/Accessories/ System Tools then click "System Restore". You must be logged in as Administrator and make sure that you close all programs and save all files. Select the radio button that says "Restore my computer to an earlier time" then click "Next". The days in bold type are days that have restore points.

 Select a day and click "Next". Windows will shut down then restart with the settings from the date chosen. Pretty slick, huh.

 Even though System restore automatically creates restore points, it is a good idea to manually create one when you are making any changes (like installing Service Pack 2). To do this, choose the radio button marked "Create a Restore Point" on the first screen then click "Next". Give the R.P. a name then click "Create". The new point will be stamped with the current date and time.

 If you run into any problems, there's a safety net thanks to this little feature. I don't know how many times it saved my behind.

### September 2006

### **Passwords**  $\sim$  **Web Sites~**

*By David M. Huckabee*

 Why should I be concerned about passwords and if I am what should I use for a password?

 If you get on the Internet and go to sites that require a login and password, you might want to consider making a password that will be hard to guess. There may be people that may see you on-line and want to "mess" with you. They may post messages that you wouldn't even consider posting that might cast a bad light on your reputation or even get you banned from that site. If you use the same password on multiple sites, these people might even follow you to those sites and do the same thing there. If you are assigned a password when you signup be sure to change it as soon as possible.

 If you do your banking or credit card maintenance on-line, it is imperative that you use a strong password. You wouldn't leave your checkbook or credit card out for anyone else to use. If you have a weak password you are inviting someone else to use your money. If you are asked in an e-mail what your account number and/or password is, DON'T reveal that information. The bank or credit card company knows your account number. If you carry your laptop while traveling, you might consider using a password to log on. In 2003 Time Magazine reported that more than 1,600 laptops are stolen DAILY. Along with these laptops some "interesting" information can be retrieved from these. You might want to consider what you have on that laptop (social security number, driver's license number, bank account information, etc). Now that I've gotten your attention – let's get down to passwords.

### **What is a password?**

A password is a string of characters, entered to verify that you are authorized to access computer resources, consisting of: Alphabetic: A to Z and a to z Numeric: 0 to 9 Special Characters:  $\sim \omega \# \$ \% \wedge \& * ()$ 

 $=\left[\begin{array}{c|c} 1 & 1 \end{array}\right]$  / ? < > , ; : \|"' do not use space character

### **Problems with passwords**

Don't write your passwords down on a sticky-note and put it on your monitor or under your keyboard.

There is a direct relationship between the

ease with which a password can be remembered and the ease with which it can be guessed.

 Don't use words that can be looked up in a dictionary (English, French, Medical, etc.) Don't use your spouse's name, your dog's name, your mother's name.

 Don't use your social security number, license number, or even your account number. Don't use anniversary or birth dates.

 Don't use things like 12345 or 54321 or QWERTY, characters that are adjacent on the keyboard, people can look over your shoulder and see.

The people that would like to steal from you can use programs that have dictionary lookup tables that will fill this information in for them.

### **Choose a strong password** A strong password is at least eight characters long, contains uppercase and lowercase letters, contain at least one number or special character.

That is not a dictionary word in any language, slang, or jargon.

Cannot be easily guessed and is easy to remember.

Change your password regularly. Try using a mnemonic with special characters inserted – IlC-bWuG (I like Caddo – Bossier Windows Users Group).

### **Password managers** There are a number of good password generators and password managers. Some of these utilities are free and others are available at a small price.

RoboForm Pro - www.roboform.com \$29.95

Keepass - http://keepass.sourceforge.net FREE

Password Safe - http://passwordsafe. sourceforge.net FREE

Password Agent - www.moonsoftware. com/pwagent.asp FREE

Some of these will run from a flash drive so that you can keep the information with you. All encrypt the information so that you only have to remember one password to use its database.

Don't write your passwords down and stick them to your monitor, that's the first place to look. Remember your passwords or at least get a good password manager.

### **BitDefender**

http://www.bitdefender.com/scan8/ie. html

*( Free Online Virus Scanner is a fully functional antivirus product. It features all required elements for thorough antivirus scanning and effective cleaning)*

### **WUGNET**

http://forums.wugnet.com/ *( WUGNET Computing Support Forums With 2 million unique posts and replies about the Windows Operating Systems, Microsoft Office Applications, Internet Explorer, and Windows Security.)*

### **Best Stuff**

http://www.beststuff.com/ *(A site that shows and tells about what it thinks is the best stuff.)*

### **One Look**

http://www.onelook.com/ *(With One Look Dictionary Search you can find definitions, find translations and Search all dictionaries)*

### **Folder Marker**

http://www.foldermarker.com/ *(Customize the folders on your computer. Give them a distinct color, mark them by priority and more)*

### **Contacting the Congress**

http://www.visi.com/juan/congress/ *(a very up-to-date database of congressional contact information for the 109th Congress. As of July 12, 2006 there are 537 email addresses (of which 491 are Web-based email homepages), and 537 WWW homepages known for the 540 members of the 109th Congress.)*

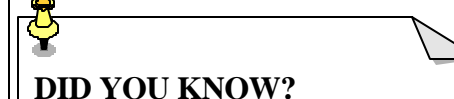

You can look at the name given to a computer, as well as a lot of other information, by doing the following: Right click on the My Computer icon on the desktop. Left click on properties. A Systems Properties box will come up. Left click on the Computer Name tab. Check out the other tabs for more information.